# Router naar router om DLSw-verkeer te versleutelen I

## Inhoud

[Inleiding](#page-0-0) [Voorwaarden](#page-0-1) [Vereisten](#page-0-2) [Gebruikte componenten](#page-0-3) **[Conventies](#page-1-0)** [Configureren](#page-1-1) [Netwerkdiagram](#page-1-2) **[Configuraties](#page-2-0)** [Verifiëren](#page-4-0) [Problemen oplossen](#page-4-1) [Opdrachten met debug en show](#page-4-2) [Gerelateerde informatie](#page-4-3)

# <span id="page-0-0"></span>**Inleiding**

In de voorbeeldconfiguratie in dit document zijn er twee routers met DLSw-peers (Data-Link Switching) ingesteld tussen hun loopback-interfaces. Al het DLSw-verkeer is versleuteld tussen beide. Deze configuratie werkt voor elk zelf-gegenereerd verkeer dat de router doorgeeft.

In deze configuratie is de crypto toegangslijst generiek. De gebruiker kan specifieker zijn en DLSw verkeer tussen de twee loopback adressen toestaan. In het algemeen reist alleen DLSw-verkeer van loopback-interface naar loopback-interface.

## <span id="page-0-1"></span>Voorwaarden

### <span id="page-0-2"></span>Vereisten

Er zijn geen specifieke vereisten van toepassing op dit document.

#### <span id="page-0-3"></span>Gebruikte componenten

Deze configuratie is ontwikkeld en getest met behulp van deze software- en hardwareversies:

- Cisco IOS® softwarerelease 12.0. Deze configuratie is getest met 12.28T.
- Cisco SF250-16i-l.120-7.T
- Cisco 2513 router

De informatie in dit document is gebaseerd op de apparaten in een specifieke

laboratoriumomgeving. Alle apparaten die in dit document worden beschreven, hadden een opgeschoonde (standaard)configuratie. Als uw netwerk live is, moet u de potentiële impact van elke opdracht begrijpen.

#### <span id="page-1-0"></span>**Conventies**

Raadpleeg [Cisco Technical Tips Conventions \(Conventies voor technische tips van Cisco\) voor](//www.cisco.com/en/US/tech/tk801/tk36/technologies_tech_note09186a0080121ac5.shtml) [meer informatie over documentconventies.](//www.cisco.com/en/US/tech/tk801/tk36/technologies_tech_note09186a0080121ac5.shtml)

# <span id="page-1-1"></span>**Configureren**

Deze sectie bevat informatie over het configureren van de functies die in dit document worden beschreven.

N.B.: Gebruik het [Opdrachtupgereedschap](//tools.cisco.com/Support/CLILookup/cltSearchAction.do) ([alleen geregistreerde](//tools.cisco.com/RPF/register/register.do) klanten) om meer informatie te vinden over de opdrachten die in dit document worden gebruikt.

#### <span id="page-1-2"></span>**Netwerkdiagram**

Het netwerk in dit document is als volgt opgebouwd:

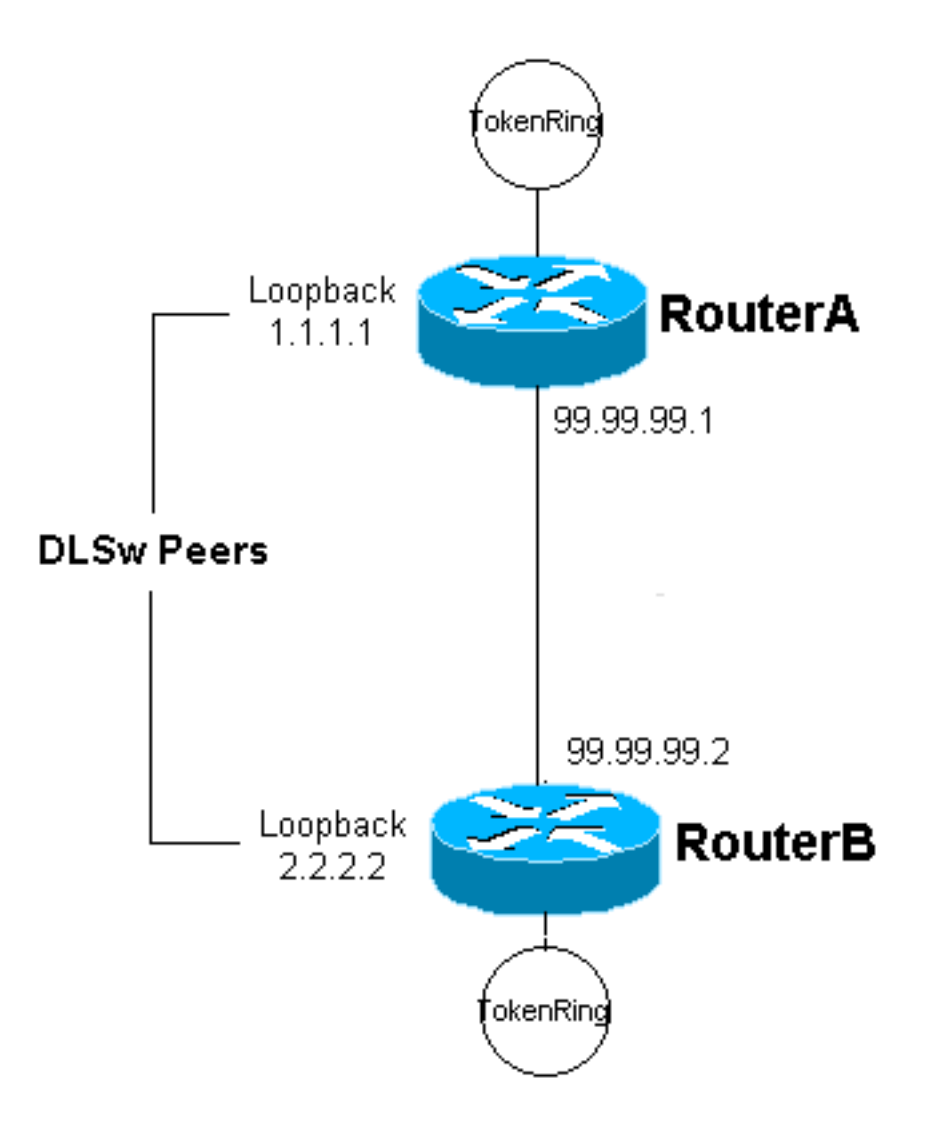

#### <span id="page-2-0"></span>**Configuraties**

Dit document gebruikt deze configuraties:

- router A
- router B

#### router A Current configuration: ! version 12.0 service timestamps debug uptime service timestamps log uptime no service password-encryption ! hostname RouterA ! enable secret 5 \$1\$7WP3\$aEqtNjvRJ9Vy6i41x0RJf0 enable password ww ! ip subnet-zero ! cns event-service server  **source-bridge ring-group 20 dlsw local-peer peer-id 1.1.1.1 dlsw remote-peer 0 tcp 2.2.2.2 ! crypto isakmp policy 1 hash md5 authentication pre-share crypto isakmp key cisco123 address 99.99.99.2 ! crypto ipsec transform-set dlswset esp-des esp-md5-hmac ! crypto map dlswstuff 10 ipsec-isakmp set peer 99.99.99.2 set transform-set dlswset match address 101 ! ! interface Loopback0 ip address 1.1.1.1 255.255.255.0** no ip directed-broadcast ! interface TokenRing0 ip address 10.2.2.3 255.255.255.0 ring-speed 16 **source-bridge 2 3 20** source-bridge spanning no ip directed-broadcast no mop enabled ! interface Serial0 ip address 99.99.99.1 255.255.255.0 no ip directed-broadcast **crypto map dlswstuff** ! ip classless

ip route 0.0.0.0 0.0.0.0 99.99.99.2

```
 no ip http server
 !
access-list 101 permit ip host 1.1.1.1 host 2.2.2.2
  !
 line con 0
  transport input none
 line aux 0
 line vty 0 4
  password ww
  login
  !
 end
router B
Current configuration:
  !
 version 12.0
 service timestamps debug uptime
 service timestamps log uptime
 no service password-encryption
  !
 hostname RouterB
  !
  enable secret 5 $1$7WP3$aEqtNjvRJ9Vy6i41x0RJf0
 enable password ww
  !
  ip subnet-zero
  !
 cns event-service server
  source-bridge ring-group 10
 dlsw local-peer peer-id 2.2.2.2
 dlsw remote-peer 0 tcp 1.1.1.1
  !
 crypto isakmp policy 1
  hash md5
  authentication pre-share
  crypto isakmp key cisco123 address 99.99.99.1
  !
 crypto ipsec transform-set dlswset esp-des esp-md5-hmac
  !
  crypto map dlswstuff 10 ipsec-isakmp
  set peer 99.99.99.1
  set transform-set dlswset
  match address 101
  !
  !
  interface Loopback0
  ip address 2.2.2.2 255.255.255.0
  no ip directed-broadcast
  !
  interface TokenRing0
  ip address 10.1.1.3 255.255.255.0
  ring-speed 16
  source-bridge 2 3 10
  source-bridge spanning
  no ip directed-broadcast
  no mop enabled
  !
  interface Serial0
   ip address 99.99.99.2 255.255.255.0
```

```
 no ip directed-broadcast
  crypto map dlswstuff
 !
 ip classless
 ip route 0.0.0.0 0.0.0.0 99.99.99.1
 no ip http server
 !
access-list 101 permit ip host 2.2.2.2 host 1.1.1.1
 !
 line con 0
  transport input none
 line aux 0
 line vty 0 4
  password ww
  login
 !
 end
```
# <span id="page-4-0"></span>Verifiëren

Er is momenteel geen verificatieprocedure beschikbaar voor deze configuratie.

## <span id="page-4-1"></span>Problemen oplossen

Gebruik dit gedeelte om de configuratie van het probleem op te lossen.

#### <span id="page-4-2"></span>Opdrachten met debug en show

Het [Uitvoer Tolk](https://www.cisco.com/cgi-bin/Support/OutputInterpreter/home.pl) [\(uitsluitend geregistreerde](//tools.cisco.com/RPF/register/register.do) klanten) (OIT) ondersteunt bepaalde show opdrachten. Gebruik de OIT om een analyse van tonen opdrachtoutput te bekijken.

Opmerking: Raadpleeg [Belangrijke informatie over debug Commands](//www.cisco.com/en/US/tech/tk801/tk379/technologies_tech_note09186a008017874c.shtml) voordat u debugopdrachten gebruikt.

- debug crypto ipsec Deze opdracht toont de IP Security Protocol (IPSec)-onderhandelingen van fase 2.
- debug crypto isakmp Deze opdracht geeft de onderhandelingen over fase 1 weer van de Internet Security Association en Key Management Protocol (ISAKMP).
- debug crypto motor Deze opdracht geeft het versleutelde verkeer weer.
- $\cdot$  toon crypto ipsec sa  $-$  Dit toont de fase 2 veiligheidsassociaties.
- toon crypto isakmp sa Deze opdracht geeft de fase 1 veiligheidsassociaties weer.
- toon disw peer Deze opdracht toont de DLSw peer status en de connect status.

## <span id="page-4-3"></span>Gerelateerde informatie

- [IPsec-ondersteuningspagina](//www.cisco.com/en/US/tech/tk583/tk372/tsd_technology_support_protocol_home.html?referring_site=bodynav)
- [DLSW-ondersteuningspagina](//www.cisco.com/en/US/tech/tk331/tk336/tk163/tsd_technology_support_sub-protocol_home.html?referring_site=bodynav)
- [Technische ondersteuning en documentatie Cisco Systems](//www.cisco.com/cisco/web/support/index.html?referring_site=bodynav)